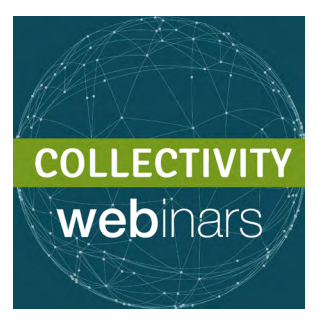

# COMMENT UTILISER WEBEX

## Nos webinaires utilisent la technologie WebEx, que vous devrez installer sur votre appareil.

### Comment procéder?

- 1) Au préalable, assurez-vous que votre navigateur utilise la **dernière version de** Java. Pour l'installer, rendez-vous sur [www.java.com.](www.java.com)
- 2) Si vous n'avez jamais utilisé WebEx auparavant, vous aurez besoin de télécharger un plug-in qui permettra à WebEx de fonctionner dans votre navigateur Web. Faites-le à l'avance: de nombreux utilisateurs se rendent compte en dernière minute que leur installation n'est pas prête... Prenez les devants pour éviter les mauvaises surprises!

2) Choisissez la bonne version:

Firefox et Google Chrome -> cliquez [ici](http://e.itg.be/webex/firefox.gchrome.zip) Internet Explorer -> cliquez [ici](http://e.itg.be/webex/iexplorer.zip) iOS (MAC) -> cliquez [ici](http://e.itg.be/webex/webextc_intel.dmg.zip)

Vous trouverez *[ici](https://www.youtube.com/watch?v=6pmk_oQdMZw)* une petite vidéo explicative.

#### Des problèmes pour accéder à la session?

-> si vous avez oublié votre nom d'utilisateur, cliquez *[ici](https://itg-training.webex.com/mw3100/mywebex/forgotusername.do?siteurl=itg-training)* 

-> si vous avez oublié votre mot de passe, cliquez [ici](https://itg-training.webex.com/mw3100/mywebex/forgotpwd.do?siteurl=itg-training)

#### Prêt(e) pour un petit test? Venez vérifier [ici](https://www.webex.com/test-meeting.html) que votre installation est prête pour la prochaine session!

*Au moment de rejoindre une session, munissez-vous si possible d'un casque et d'un micro. Ceci vous permettra d'avoir un son optimal et limitera les bruits*  'parasites' lorsque l'on vous donnera la parole, par exemple si vous avez une *question à poser.*

> Un problème? Une question? N'hésitez pas à solliciter notre aide [ici](mailto:valerie%40thecollectivity.org?subject=) !